# ST Transitional Shading / Coloring Technique

## Bridge Transitional Shading

### Step 1: Apply Incisal Effect

- 1) Follow detailed steps in single unit section for Incisal Effect application on page 2.
	- Apply a liberal amount at incisal in uneven striations for a natural blend. Applying more Incisal Effect will only slightly change incisal intensity.
	- Apply Incisal Effect on pontic before inhibitor coat for best results.

#### Step 2: Apply Pontic Reducer on bridge pontics

2) Use a clean brush and apply 1 liberal coat of Pontic Reducer to the entire pontic and connectors. (Green in color.)

#### Step 3: Place units in desired shade liquid

- 3) Place units in pre-mixed/diluted shade liquid for a minimum of 30 seconds. (Adjust ratios to darken or lighten shade.)
- 4) Remove units and blot excess liquid with absorbent tissue and clean compressed air to ensure even shading. (Use tweezers with cup.)
- 5) Air dry for a minimum of 30 minutes before sintering.
- 6) Place the units in firing tray/zirconia beads and process on recommended sintering cycle.

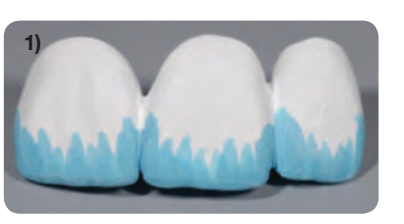

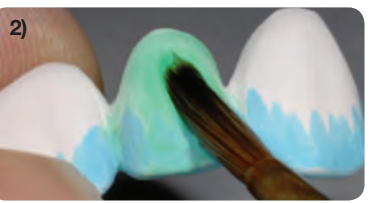

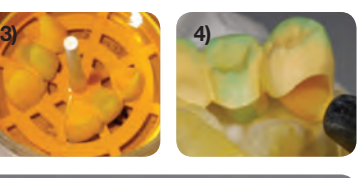

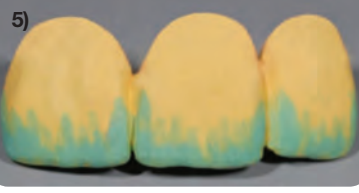

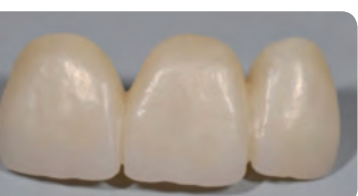

# **ARGENZ ST**

## Zirconia Shading Liquids Instructions for Use

For use with ArgenZ Anterior

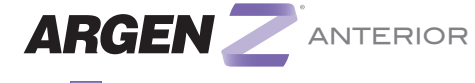

Use at 100% **ST** SUPER TRANSLUCENT

#### ArgenZ ST Liquid Shading System

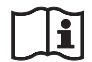

Consult Instructions for Use

eifu.argen.com L03546 · Rev. A 02/18

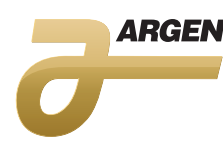

Manufactured in the USA argen.com | (800) 255-5524

Recommended Materials for Shading Single Unit Transitional Shading

#### *Shake all coloring liquid bottles before use*

- 1) ArgenZ Liquid Shade Water-based System (16 VITA Classical Shades)
	- Recommend separate dipping jar for each shade. (Dip the crown into desired pre-mixed shade liquid for a minimum of 30 seconds.)
	- Air dry units for 30 minutes before sintering.
- 2) ArgenZ Pontic Reducer for bridge pontics (Lowers chroma saturation on pontics-thick areas.)
	- Apply 1 liberal coat to pontics before dipping into desired shade liquid.

#### 3) ArgenZ Incisal Effect

- (Creates incisal transitional shading.)
- Three Incisal Intensities:
	- Incisal Effect 1: A1, B1
- Incisal Effect 2: A2, A3, B2, B3, C1, C2, D2
- Incisal Effect 3: A3.5, A4, B4, C3, C4, D3
- Apply to incisal area and occlusal marginal and triangular ridges.
- #4 to #6 fine art brushes for applying liquids. 4)
	- Use separate brush for Pontic Reducer and Incisal Effect.
	- Plastic tweezers for removing units from liquid.
- 5) Recommend small 4 oz. wide sealable jar with retrieving basket for dipping and storage.
	- Paper cup for dipping units is OK.

#### *Before shading:*

- Remove support connector attachment areas.
- Re-contour and smooth surface where needed.
- Remove all zirconia dust after milling and shaping. If dry milling, keep dry / do not use ultrasonic.
- If wet milling, completely dry before shading. Call for wet milling cleaning and drying instructions.

### 1) **A4** A3 A3.5

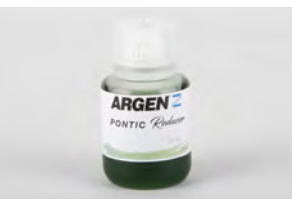

2)

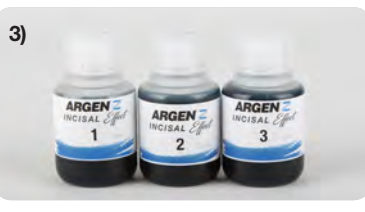

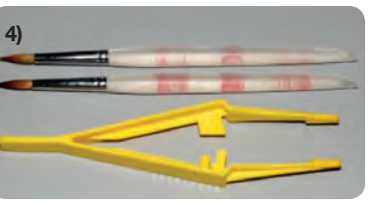

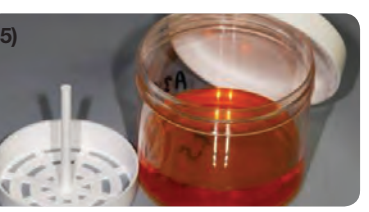

# ST Transitional Shading / Coloring Technique ST Transitional Shading / Coloring Technique

#### Step 1: Apply Incisal Effect

- 1) Use a clean brush and apply 1-2 coats of Incisal Effect half way down the mesial and distal marginal ridges of buccal or labial surface.
- 2) Apply 1-2 coats of incisal enhancer approximately 1/3 down the buccal/labial in uneven striations for a natural blend.
- 3) Continue this application to the mesial, distal and lingual surfaces. Applying more Incisal Effect will only slightly change incisal intensity.
- 4) Applying incisal enhancer to all occlusal cusps, marginal and triangular ridges. Avoid central groove / fossa areas.

#### Step 2: Place units in desired shade liquid

- 5) Place units in pre-mixed/diluted shade liquid for a minimum of 30 seconds. (Adjust ratios to darken or lighten shade.)
- 6) Remove units and blot excess liquid with absorbent tissue and clean compressed air to insure even shading. (Use tweezers with cup.)
- 7) Air dry for a minimum of 30 minutes before sintering.
- 8) Place the units in firing tray/zirconia beads and process on recommended sintering cycle.

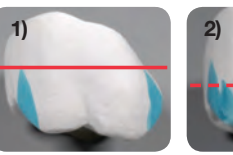

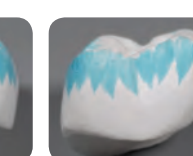

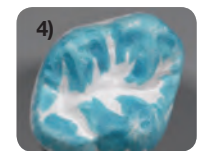

3)

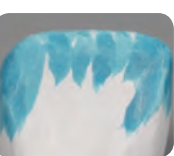

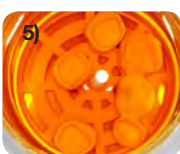

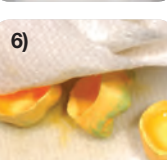

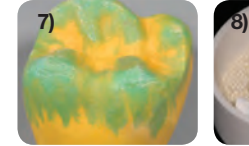

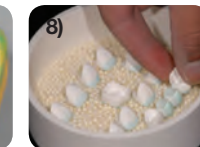

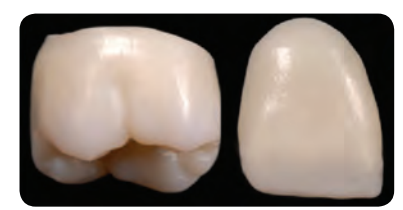

#### ArgenZ ST Liquid Shading System ArgenZ ST Liquid Shading System

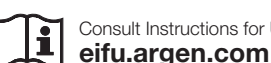

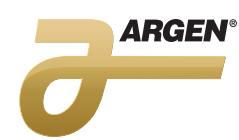

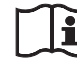

Consult Instructions for Use eifu.argen.com

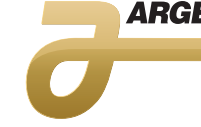

Consult Instructions for Use